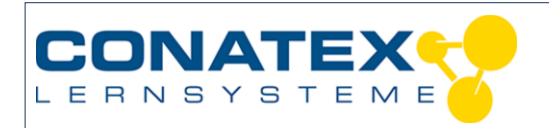

VAD\_MINT\_CO2\_Ampel

# **CO2-Ampel**

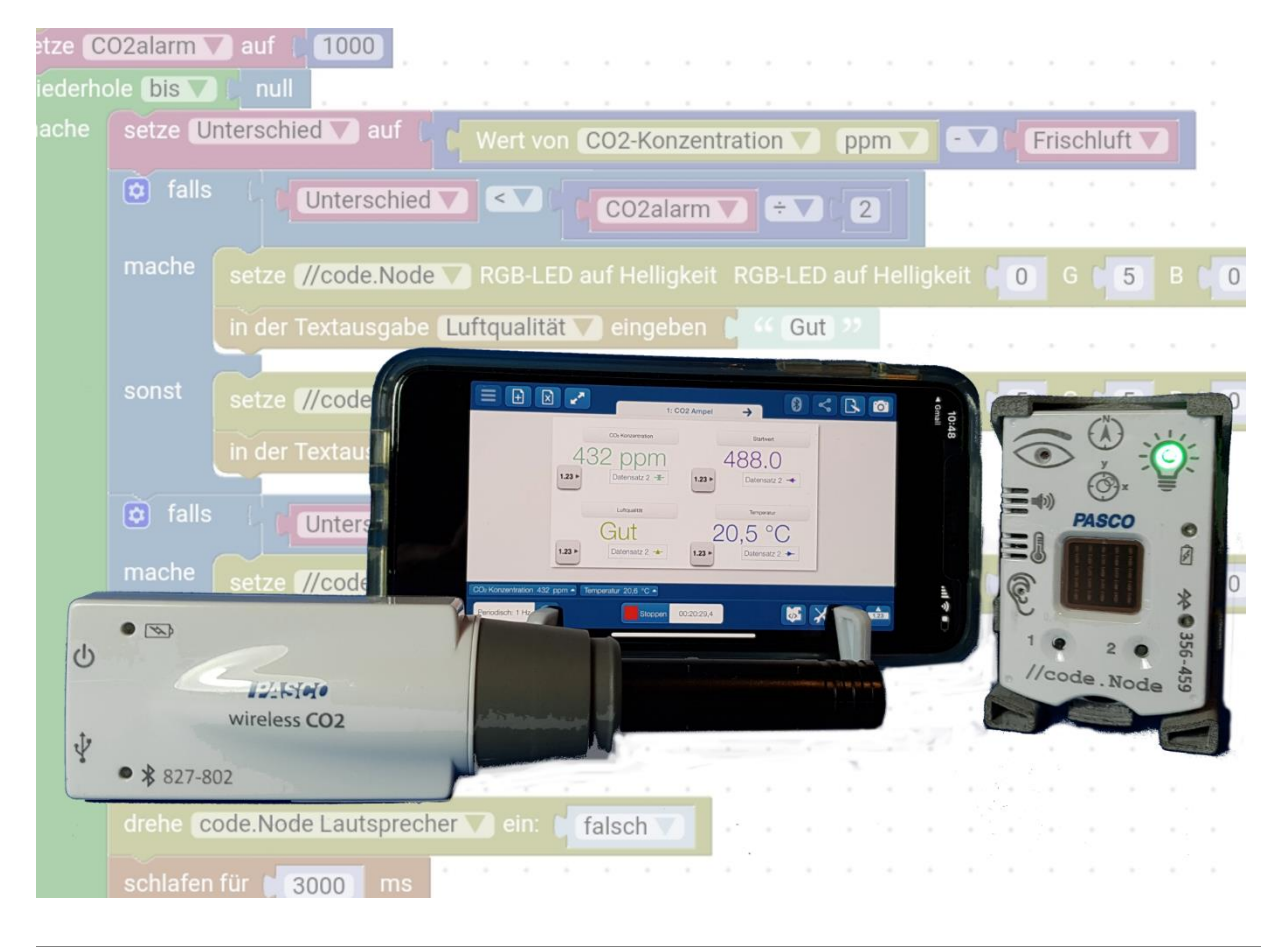

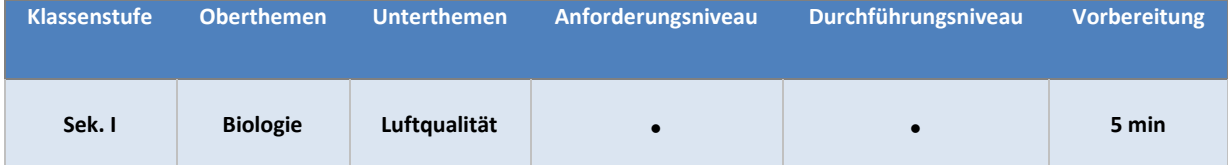

### **Aufgabenstellung**

Zu Zeiten von Corona ist die Zielsetzung für CO2 Ampeln im Klassenzimmer das Training von effektivem Lüftungsverhalten.

In dieser Versuchsanleitung verwenden wir vielseitige Lehrmittel, die auch in anderen Versuchen Anwendung finden. Das ist förderlich für Verständnis und Akzeptanz der Lernenden und unterstützt damit dieses Ziel.

Wir verwenden einen Smart CO2-Sensor in Verbindung mit einer Smart Sensorplattform code.Node. Das Programm, das diese Geräte zu einer konfigurierbaren CO2-Ampel verbindet realisieren wir in der eingebauten Blockly Programmierumgebung von SPARKvue.

Der zweite Teil der Versuchsanleitung beschreibt die Überwachung der Raumluft ohne Ampelfunktion und ohne den code.Node.

Weitergabe und Vervielfältigung dieser Publikation oder von Teilen daraus sind ohne die ausdrückliche schriftliche Genehmigung durch die Conatex Didactic Lehrmittel GmbH nicht gestattet.

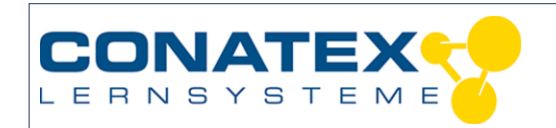

### **1. Hintergrund**

Der CO2-Gehalt an sich, sagt wenig darüber aus, wie gesund die umgebende Luft ist. Er ist aber ein gutes Maß dafür, wieviel verbrauchte Luft, solche die schon geatmet wurde, sich im Raum befindet.

Kohlendioxid, CO2, kommt natürlicher Weise in unserer Atmosphäre vor. Im März 2020 wurde an der Messstation des Umweltbundesamtes (UBA) auf der Zugspitze erstmals ein Höchstwert der atmosphärische CO2-Konzentration von fast 418 ppm gemessen. Das entspricht ungefähr einem Liter CO2-Gas in 2400 Liter Luft. Die vom Menschen ausgeatmete Luft enthält recht konstant 4% CO2. Das ist ziemlich genau 100 Mal so viel.

### **2. Materialien und Ausrüstung**

- Smart CO2 Gas-Sensor (Bestell-Nr.: [117.4001\)](https://www.conatex.com/catalog/sku-1174001) und

- Smart Sensorplattform code.Node (Bestell-Nr.: [120.2100\)](https://www.conatex.com/catalog/sku-1202100) Oder

- CO2-Ampel Kit (Bestell-Nr.: [120.2153\)](https://www.conatex.com/catalog/sku-1202153)
- Ein Smartphone oder Tablet mit Bluetooth 4
- Die App SPARKvue von PASCO auf diesem Gerät installiert

# **3. Schnellstart für Smartphones – Messen mit Smart Sensoren**

#### **Kostenlose App für Android und iOS**

Scannen Sie den QR-Code ein und Sie gelangen direkt zur kostenlosen App "SPARKvue" in Ihrem AppStore. Sie installieren die App auf Ihrem Endgerät (Tablet / Smartphone mit iOS oder Android). Für Windows PC und Mac finden Sie eine kostenpflichtige Variante unter >[>https://www.conatex.com/catalog/sku-1104020.](https://www.conatex.com/catalog/sku-1104020)

**Einschalten Verbinden Messen & Auswerten**

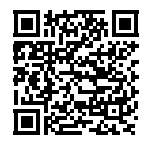

Zur iOS-App Zur Android-App **Zur Android-App** 

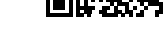

 $Q \times R$ Auswahlmenü 肌  $\boxed{d}$ Datensatz 1 $\boxed{+}$ بدا  $\overline{\bigoplus}$  27714 Artist  $1.23$ KX008EZKKTLLLVO  $\times 9$ Messung starten & **Sensorauswahl** Darstellung beendenSie schalten Ihren Sensor Sie kommen zur Sensor-Um eine Messung zu auf der Oberseite ein und Konfiguration. In der linken starten klicken Sie auf den starten die SPARKvue Spalte wählen Sie Ihren grünen Knopf mittig unten App. Auf dem Sensor aus. Danach in der Leiste. Die Messung Startbildschirm wahlen Sie können Sie rechts die beendet Sie in dem Sie in der Mitte den Punkt Darstellung der Messwerte wieder auf das nun rote "Messwerte". aussuchen. Quadrat drücken. Weitergabe und Vervielfältigung dieser Publikation oder von Teilen daraus sind ohne die ausdrückliche schriftliche Genehmigung durch die Conatex Didactic Lehrmittel GmbH nicht gestattet.

# © Alle Rechte vorbehalten – web: www.conatex.com – Email: info@conatex.com

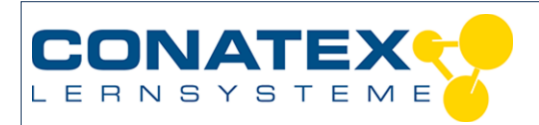

**Versuchsanleitung** 

VAD\_MINT\_CO2\_Ampel

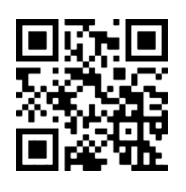

Mit folgendem QR-Code gelangen Sie direkt zu unserer kostenlosen Video-Anleitung. Diese finden Sie in unserem Webshop auch bei der Lizenz von SPARKvue unter >[>http://www.conatex.com/q1104020.](http://www.conatex.com/q1104020) Dort finden Sie auch Betriebsanleitungen zum kostenlosen Download.

# **4. Versuchsablauf**

Funktionsweise der CO2-Ampel:

Nachdem das Programm gestartet wurde, wartet es bis die Taste 1 des code.Node betätigt wird und übernimmt dann den aktuellen Messwert der CO2-Konzentration als *Startwert*. Von da an vergleicht es die Zunahme des Messwerts mit dem Grenzwert, der in der Variablen *CO2alarm* festgelegt ist. Während das Programm läuft werden CO2- Konzentration und Raumtemperatur aufgezeichnet.

Bis zur Hälfte des Grenzwertes bleibt die Ampel auf Grün und die Textausgabe "Gut" und wechselt dann nach Gelb und "Kritisch". Bei Überschreiten des Grenzwertes wird die Ampel Rot, "Alarm", und der code.Node gibt ein akustisches Warnsignal aus. Die Voreinstellung des Grenzwertes auf 500 ppm ist willkürlich und stellt keine medizinisch relevante Empfehlung dar. Sie entscheiden selbst, wann die Luft zu schlecht ist.

#### Inbetriebnahme:

- Laden Sie die Datei [CO2-Ampel.spklab](https://www.conatex.com/media/download-5f998854bf9b8)<sup>1</sup> und öffnen Sie diese in SPARKvue.
	- o Klicken Sie auf den Download-Link, um sich die Datei herunterzuladen.
	- o Bestätigen Sie den Download.
	- o Öffnen Sie die Datei mit der SPARKvue App.

Sie sehen den folgenden Bildschirm:

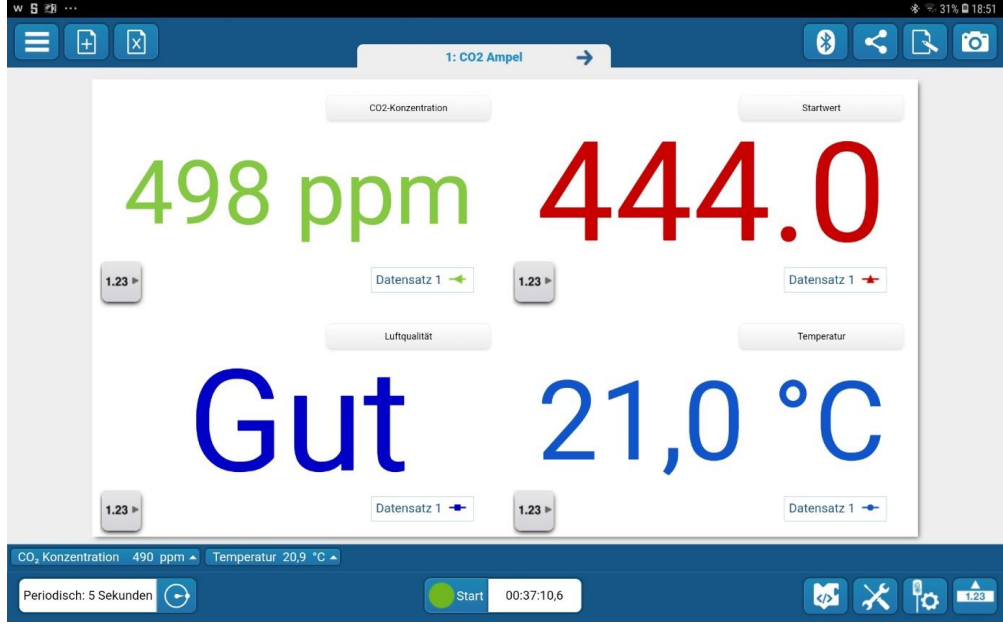

1 https://www.conatex.com/media/download-5f998854bf9b8

Weitergabe und Vervielfältigung dieser Publikation oder von Teilen daraus sind ohne die ausdrückliche schriftliche Genehmigung durch die Conatex Didactic Lehrmittel GmbH nicht gestattet.

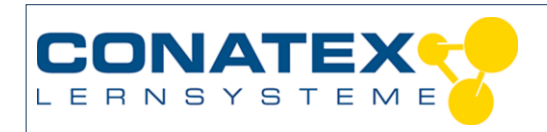

- Verbinden Sie über das Bluetooth-Symbol in der Kopfzeile den CO2 Sensor und den code.Node.
- Überprüfen Sie in der linken unteren Ecke des SPARKvue Bildschirms die eingestellte Abtastrate. Das Programm wird, während die Alarmfunktion läuft, die Messwerte mit dieser Rate aufzeichnen. "Periodisch 5 Sekunden" ist ein guter Wert.
- Überprüfen Sie die Anzeige des CO2-Sensors oberhalb der Abtastrate. Sollte diese unterhalb von 400 ppm liegen, kann der Sensor durch tippen auf dieses Feld sehr einfach kalibriert werden. Die Ein-Punkt Kalibrierung geht immer von Frischluft aus und stellt automatisch 400 ppm ein.
- Das Betätigen der Start-Taste startet gleichzeitig das Programm und die Messwertaufzeichnung.

Das laufende Programm wartet zunächst bis die Taste 1 auf dem code.Node betätigt wird und übernimmt dann den aktuellen CO2-Messwert als Startwert. Je nach eingestellter Abtastrate müssen Sie die Taste für einige Sekunden halten.

- Bevor Sie zur Auswertung übergehen, beenden Sie die Messwertaufzeichnung und damit auch das Programm. Speichern Sie Ihre Messung als sparklab-Datei mit einem Namen, der auf den Raum und das Aufnahmedatum schließen lässt.

### **5. Messwerte erfassen**

Solange die Messung läuft werden die Messwerte aufgezeichnet und gleichzeitig das Programm ausgeführt.

Zum Programm selbst gelangen Sie über den Puzzelknopf rechts unten:

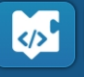

#### **Programmbeschreibung**

In der ersten, grünen Schleife wird die gemessene CO2-Konzentration andauernd in die Variable Frischluft geschrieben, bis die Taste 1 gedrückt wird.

Der letzte Wert der jetzt in Frischluft gespeichert ist, wird in der Textausgabe mit dem Namen Startwert angezeigt.

In der Variablen CO2alarm legen wir die Zunahme der Konzentration fest, bei der Alarm ausgelöst werden soll.

Die nächste, grüne Schleife ist eine Endlosschleife. Sie endet erst, wenn man die Messung stoppt.

In dieser Schleife wird zuerst die Differenz zwischen dem aktuellen Messwert und dem gespeicherten Frischluft-Wert gebildet und in der Variablen Unterschied gespeichert.

Weitergabe und Vervielfältigung dieser Publikation oder von Teilen daraus sind ohne die ausdrückliche schriftliche Genehmigung durch die Conatex Didactic Lehrmittel GmbH nicht gestattet.

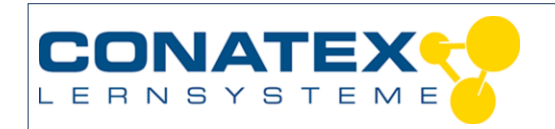

# **Versuchsanleitung**

VAD\_MINT\_CO2\_Ampel

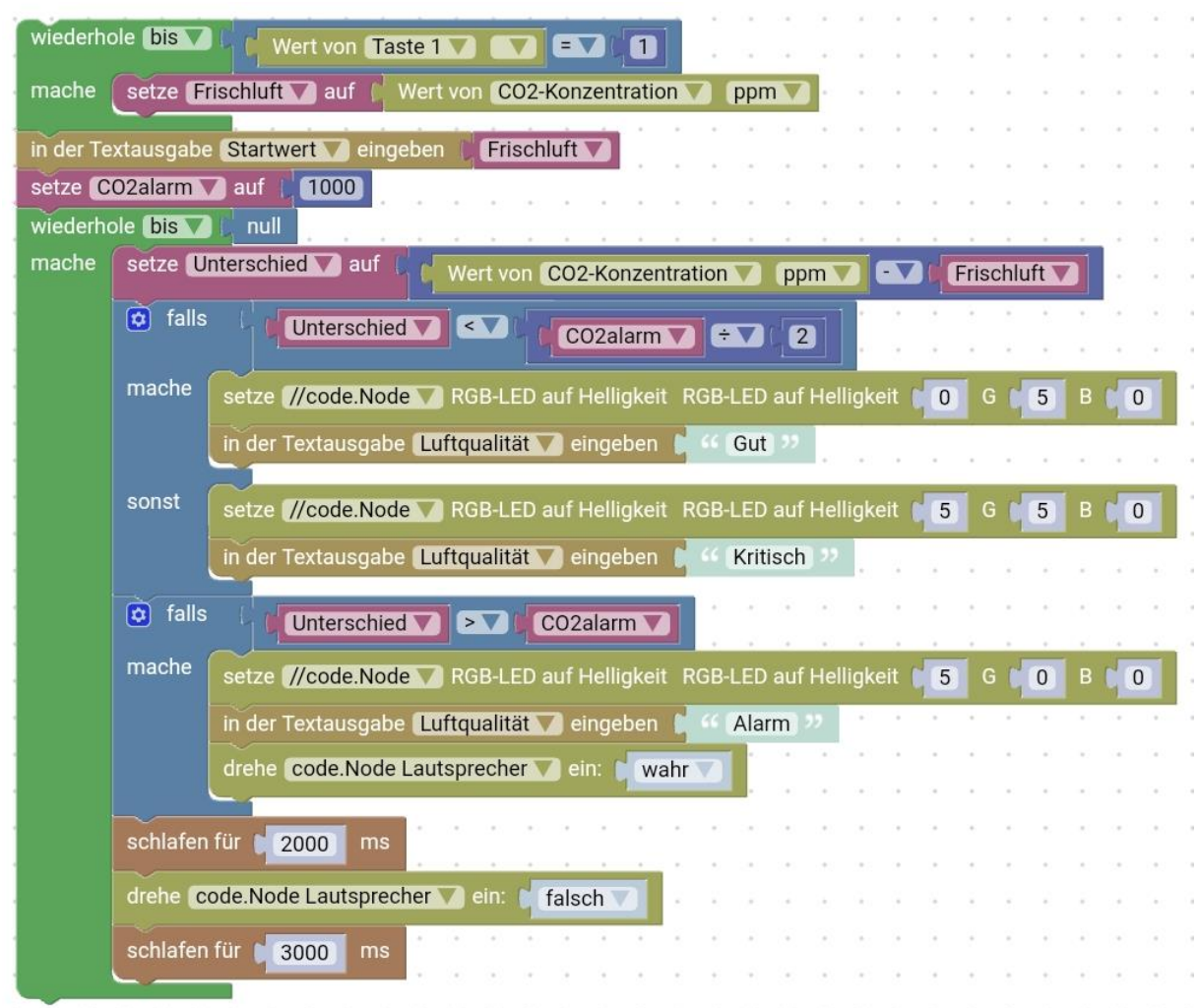

Der nächste, blaue Block überprüft, ob der Unterschied kleiner ist als die halbe Alarmschwelle. Falls nicht, wird die RGB LED auf Grün gesetzt und in der Textausgabe mit dem Namen Luftqualität "Gut" eingetragen. Anderenfalls wird die RGB LED auf Rot+Grün (also Gelb) gesetzt und in der Textausgabe "Kritisch" eingetragen.

*Anmerkung: Die verwendeten Version 4.4.1 von SPARKvue hat einen Übersetzungsfehler im Block zum Einstellen der RGB-LED, der in der nächsten Version behoben sein wird. Richtig muss es heißen: setzte code.Node RGB-LED auf Helligkeit R \_ G \_ B \_* 

Der folgende, blaue Block überprüft, ob der Unterschied größer als die Alarmschwelle ist. Falls das so ist, wird die RGB LED auf Rot gesetzt und in der Textausgabe "Alarm" eingetragen. Dann wird der Lautsprecher eingeschaltet.

Die folgende Pause sorgt dafür, dass der Lautsprecher erst nach 2 Sekunden abgeschaltet wird, eine weitere Pause, dass er frühestens nach drei Sekunden wieder angeschaltet werden kann.

Der letzte blaue Block nutzt nebenbei das eingebaute Mikrofon des code.Node und schreibt "Zu laut" in die Textausgabe, falls der gemessene Schallpegel 60% übersteigt.

Weitergabe und Vervielfältigung dieser Publikation oder von Teilen daraus sind ohne die ausdrückliche schriftliche Genehmigung durch die Conatex Didactic Lehrmittel GmbH nicht gestattet.

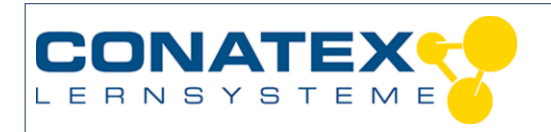

Dass diese Meldung ggf. 3 Sekunden lang sichtbar ist, wird mit der folgenden Pause erreicht.

#### **Ohne code.Node:**

Sollten Sie keinen code.Node zur Verfügung haben laden Sie die Date[i CO2-](https://www.conatex.com/media/download-5f9bf0c169adf) [Waechter.spklab](https://www.conatex.com/media/download-5f9bf0c169adf)<sup>2</sup>. Dabei handelt es sich um eine vereinfachte Version, die nur über Bildschirmmeldungen warnt und die keine Temperatur messen kann.

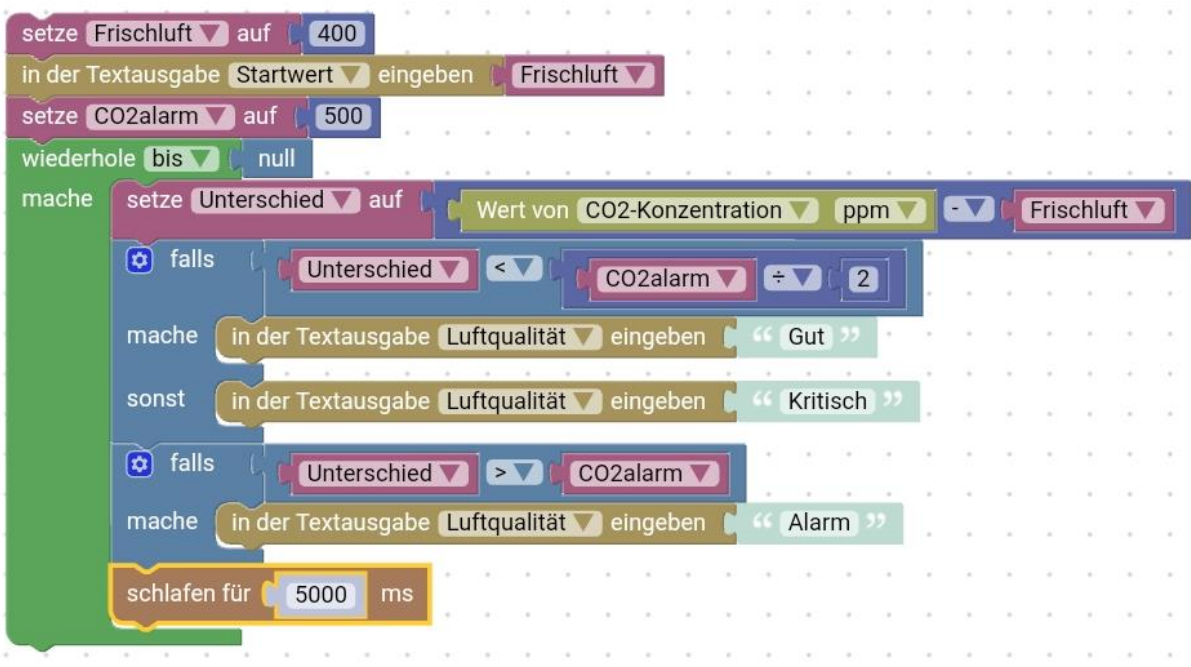

# **6. Datenanalyse**

Während die Messung läuft oder nach deren Abschluss können Sie auf die zweite Seite des Experiments wechseln. Dort werden CO2-Konzentration und Temperatur in dem gewählten Messintervall mit Uhrzeit und Datum aufgezeichnet.

An den aufgezeichneten Messwerten ist abzulesen, wann und wie lange jeweils gelüftet wurde. Aus diesen Werten lassen sich Regeln für ein effektives Lüftungsverhalten in genau diesem Raum ableiten. Mit mehreren Wiederholungen lassen sich diese Regeln immer besser formulieren.

Die Wirksamkeit der selbst erstellten Regeln lässt sich einfach dadurch überprüfen, dass der CO2-Sensor die Konzentration "still" aufzeichnet, also ohne sichtbare Anzeige und Alarmfunktion.

<sup>2</sup> https://www.conatex.com/media/download-5f9bf0c169adf

Weitergabe und Vervielfältigung dieser Publikation oder von Teilen daraus sind ohne die ausdrückliche schriftliche Genehmigung durch die Conatex Didactic Lehrmittel GmbH nicht gestattet.

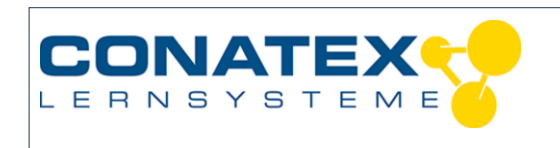

**Versuchsanleitung** 

VAD\_MINT\_CO2\_Ampel

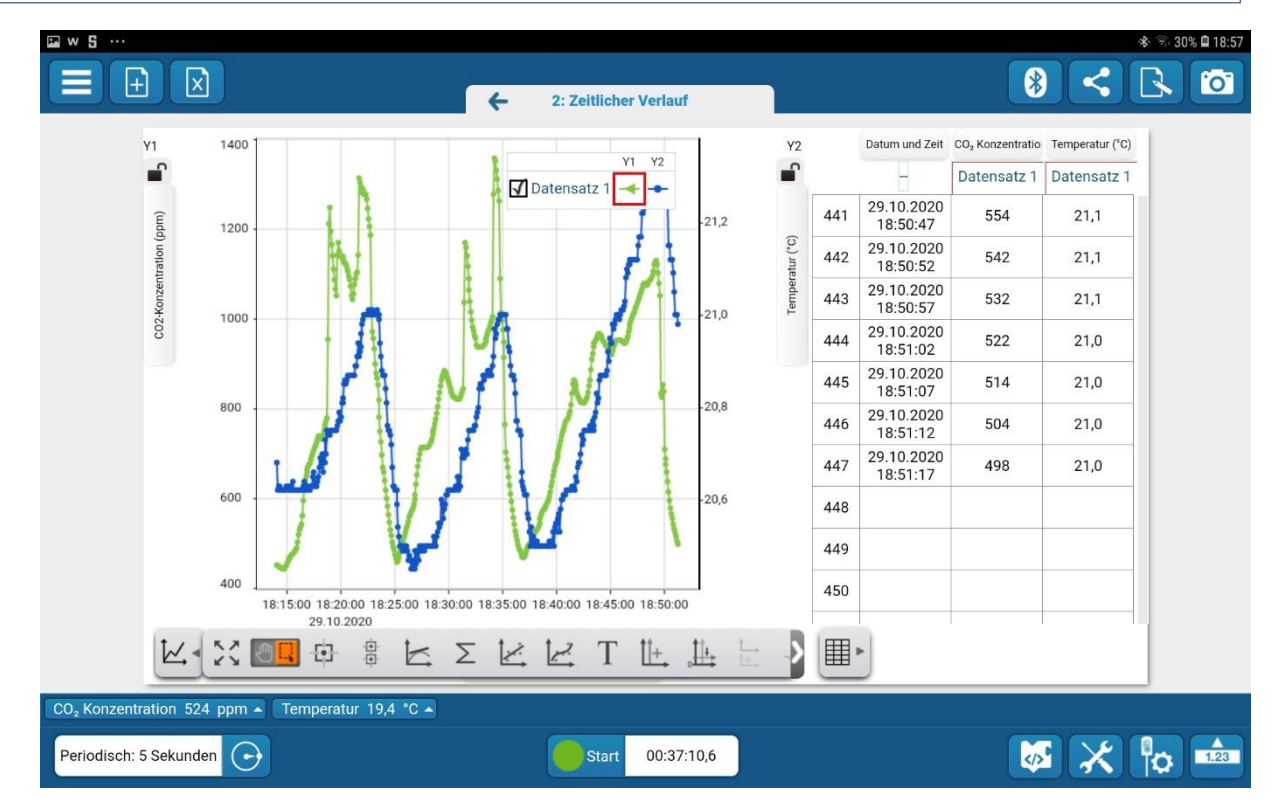

# **7. Fragen zur Analyse**

- Wie groß ist der Rauminhalt (Länge x Breite x Höhe)?
- Wie viele Menschen sind im Raum?
- Sind die Intervalle immer gleich ?
- Wenn nicht, woran kann das liegen.
- Lässt sich bei weiteren Versuchen beweisen, dass der CO2-Anstieg proportional zur Anzahl der Menschen im Raum ist?

- Lässt sich eine Konstante (Raumdauer in Sekunden pro Kubikmeter s/m<sup>3</sup>) finden, die diesen Raum beschreibt?

Lüftungsintervall = Raumdauer mal Kubikmeter pro Menschen

- Ändert sich diese Raumdauer bei besonderen Anstrengungen wie Klassenarbeiten?

- Wie groß sind die Temperaturschwankungen?

Weitergabe und Vervielfältigung dieser Publikation oder von Teilen daraus sind ohne die ausdrückliche schriftliche Genehmigung durch die Conatex Didactic Lehrmittel GmbH nicht gestattet.